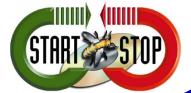

### **Voxstar Pairing Instructions when Pre-Paired**

©2019 All Rights Reserved – HTH Engineering, Inc. Tarpon Springs, FL 34688 TEL: (727) 939-8853 http://www.StartStop.com

### Thank you for your purchase!

# YOUR HEADSET AND USB RECEIVER HAVE ALREADY BEEN TESTED AND PAIRED FOR YOU.

- 1. Charge the Voxstar Headset using the supplied USB cable for at least 3 hours by connecting to any cell phone USB charger or your computer's USB port.
- 2. Plug the supplied USB Bluetooth Dongle into a USB port on your Windows PC.
- 3. Disconnect USB cable from Voxstar headset after charging.
- 4. Put the headset on your head, and then Press and hold round Power Button on the Voxstar headset for several seconds until it says "Power On"... then release the button
- 5. It should then say "Your Headset is Connected" within 30 seconds.
- 6. If using with Dragon, be sure and "Choose Microphone" from your Dragon Menu. This will show up typically as "Headset Microphone, Jabra LINK 360"

## Choose a Microphone

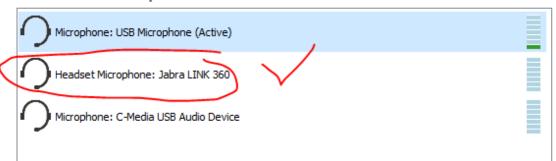

For assistance, please contact Technical Support from HTH Engineering: M-F 9-6PM ET, 866 254 0714 x2 or email to techsupport@startstop.com

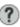

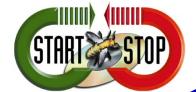

### **Voxstar Pairing Instructions when Pre-Paired**

©2019 All Rights Reserved – HTH Engineering, Inc. Tarpon Springs, FL 34688 TEL: (727) 939-8853 http://www.StartStop.com

# SHOULD YOU NEED TO PAIR IT AGAIN, PLEASE FOLLOW INSTRUCTIONS BELOW:

#### **Quick Instructions**

- 1) Make sure headset is charged. If necessary, charge Voxstar Headset for 3 hours from PC or your cell phone charger, using supplied USB Cord
- 2) Turn off any and all Bluetooth devices in your vicinity including cell phone Bluetooth to insure no interference or "accidental pairing" to the wrong device. When using the Voxstar with its included Bluetooth Dongle, you want to insure your laptop (if it has Bluetooth capability) is not enabled for Bluetooth. This can be changed via PC settings in the Control Panel for your Windows Computer.
- 3) Disconnect USB charging cord from headset. Make sure headset is "off", no longer blinking.
- 4) Put the headset on your head, and then Press and hold round Power Button on the Voxstar headset for several seconds until it says "Power On"... then release the button.
- 5) Clearing out the Bluetooth Pairing Table built into the headset's memory: Take the headset off your head, but hold the earpiece on your ear so you can hear it... Then simultaneously press and hold BOTH small Up and Down Volume buttons on the side of the headset, and keep them held down (do not release), for up to 1 minute... until you hear a low beep.
- 6) Press and hold round Power Button on the Voxstar headset for several seconds until it says "Power OFF"... then release the button. It should no longer blink or be lit up.
- 7) Unplug the USB Bluetooth dongle from the PC if necessary, wait 30 seconds, and re-insert it into the USB port of your Windows computer.
- 8) Place the headset on your head, and **Press and hold** for up to 30 seconds... pressing the round Power Button on the Voxstar headset until it says "**Power ON**"... "**Discovering...**" then release the button.
- 9) Wait 1-2 min, for the system to pair itself. Then quick tap the round button on the headset for 1 second, and it's ready to use. If you go to the Windows Sound Control Panel, under Sound Card Settings... Microphone... you should see the Volume Unit Bargraph to the right of the Bluetooth Adapter move up and down with green flashes, as you talk into the headset.

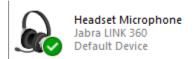

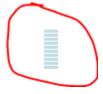

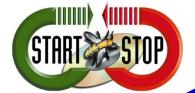

### **Voxstar Pairing Instructions when Pre-Paired**

©2019 All Rights Reserved – HTH Engineering, Inc. Tarpon Springs, FL 34688 TEL: (727) 939-8853 http://www.StartStop.com

#### **Additional Options:**

If the above instructions didn't resolve any issues with connectivity go to the following url and download the Jabra Direct application to reset the dongle itself:

https://www.jabra.com/software-and-services/jabra-direct

Download & Launch the Jabra Direct program for Windows on customer's PC, then plug in the dongle and follow these steps:

When you have **reset** the **Jabra Link 360**/370, you will need to re-**pair** to your **Jabra** device(s).

---

### To reset the Jabra Link 360/370, follow these steps:

- Open Jabra Direct.
- 2. Click Device settings.
- Click Options and select Restore default setting.

Tech Support from HTH Engineering: M-F 9-6PM EST, 866 254 0714 x2

www.StartStop.com

Fax: (810) 821-6940 International: +1 727 939-8853

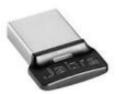